Danfoss

## **Інструкція з монтажу** Основний регулятор **Danfoss** *Icon™* Master Controller 24 В

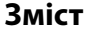

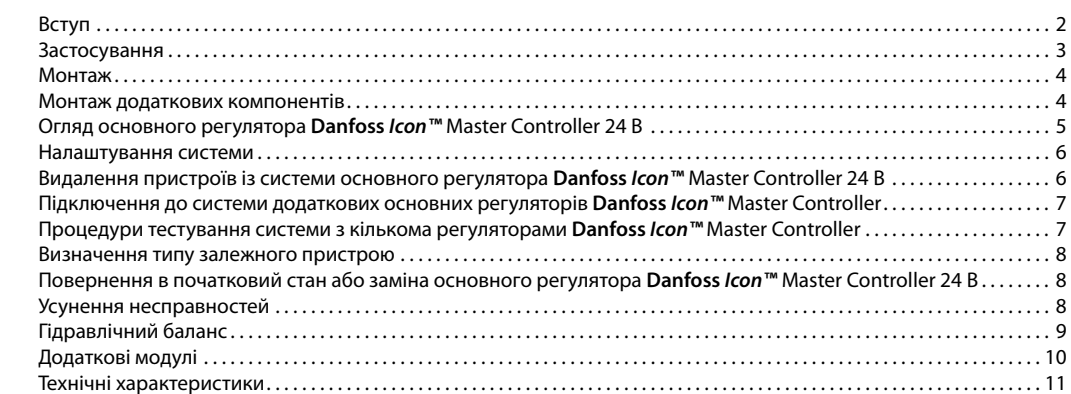

**Вступ Danfoss** *Icon™* — модульна система керування опаленням в окремих кімнатах. Можливий як провідний, так і безпровідний варіант системи або, у разі потреби, комбінований варіант.

> Центром всієї системи є основний регулятор **Danfoss**  *Icon™* Master Controller 24 В, який здійснює налаштування системи та об'єднує всі її компоненти.

Опис нескладних процедур монтажу та налаштування основного регулятора *Danfoss Icon™* Master Controller 24 В наведено у матеріалах, що входять в комплект поставки:

- У **Короткому посібнику** описано основні операції з монтажу з покроковими ілюстраціями. З одного боку описано монтаж провідної системи, з іншого — безпровідної.
- У **Посібнику з монтажу** описано інтерфейс користувача, наведено детальний опис монтажу, а також розповідається про налаштування більш складних систем.

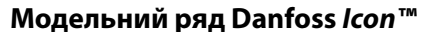

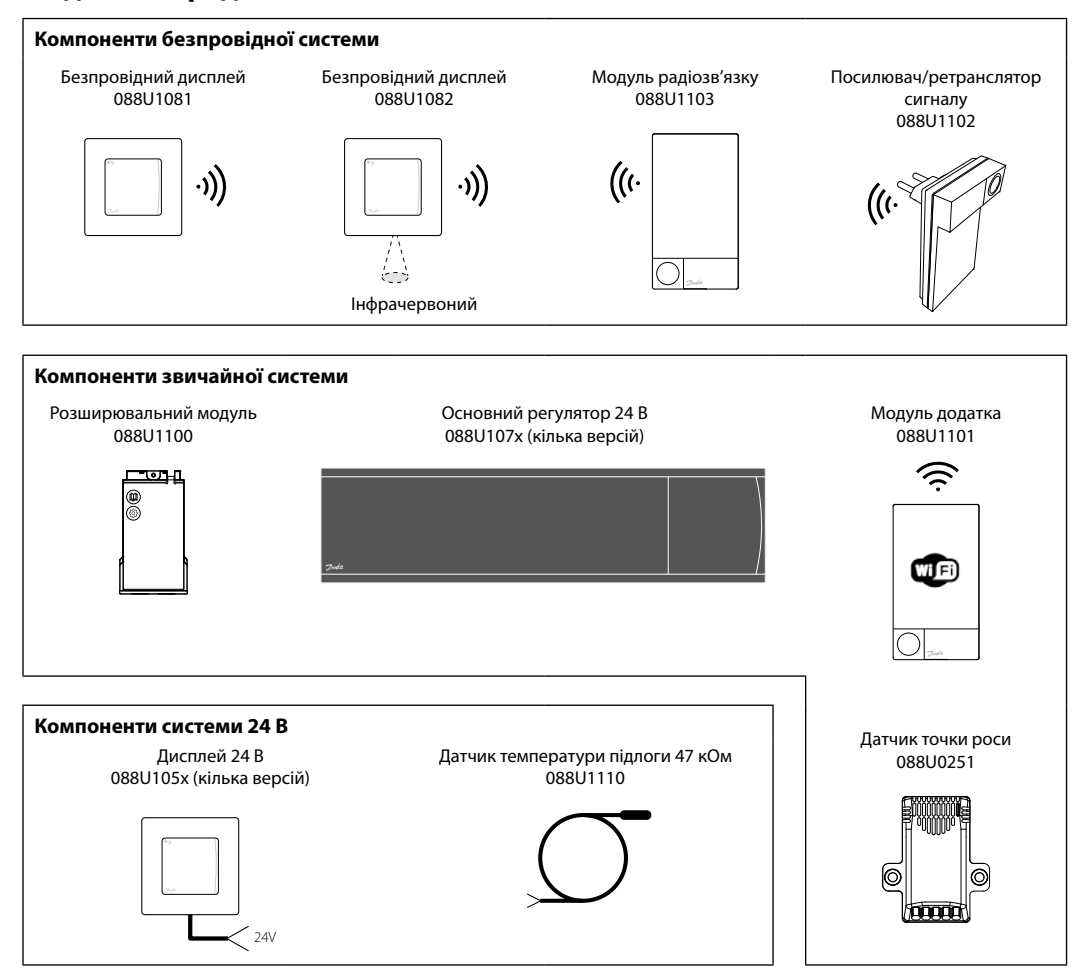

<u>Danfoss</u>

# **Застосування**

Під час першого монтажу система налаштовується як стандартна система підлогового опалення. У цьому варіанті застосування вихід циркуляційного насосу та безпотенційне реле активуються, коли виникає потреба в обігріві.

Реле котла та вихід насосу у цьому варіанті застосування спрацьовують із затримкою у 180 секунд, аби гарантувати наявність потоку в контурах перед тим, як буде активовано котел.

Використання змішувального вузла, підключення

# **Базове застосування**

- Двотрубна система
- Змішувальний вузол (додатково)

циркуляційного насосу до основного регулятора **Danfoss** *Icon™* Master Controller 24 В та використання реле котла є необов'язковим та залежить від типу застосування та наявних компонентів.

Для налаштування системи основного регулятора **Danfoss** *Icon™* Master Controller 24 В для інших типів застосування потрібен розширювальний модуль (код № 088U1100).

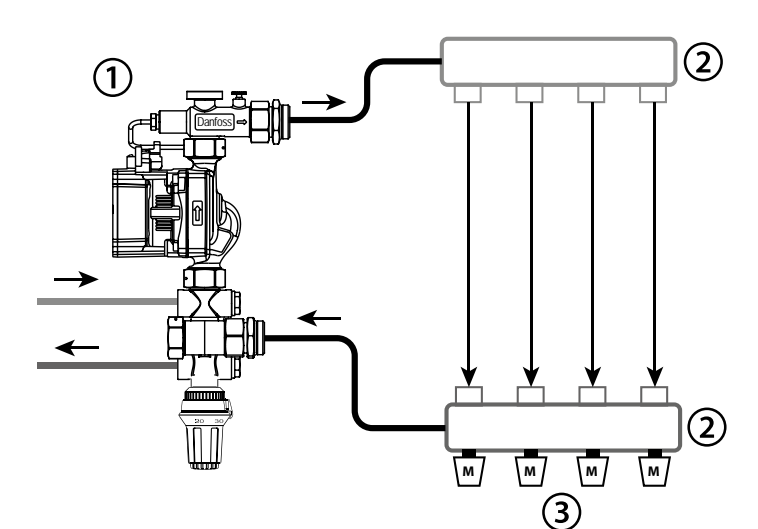

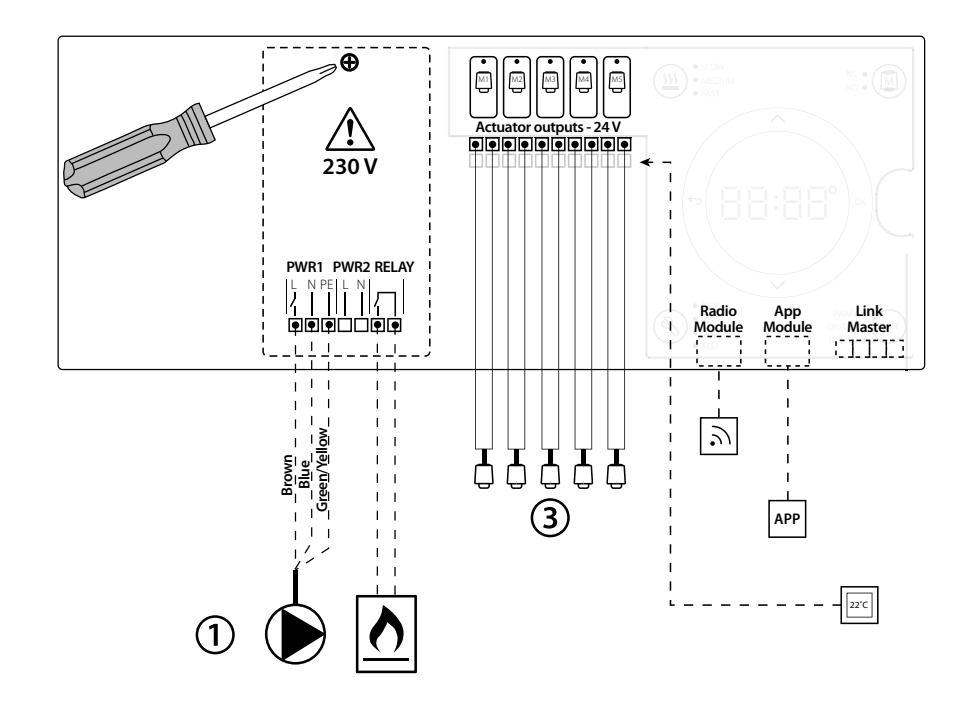

## **Список компонентів**

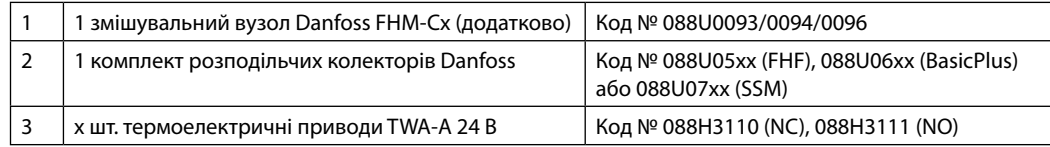

**Інструкція з монтажу** Основний регулятор **Danfoss** *Icon™* Master Controller 24 В

Danfoss

## **Кнопки**

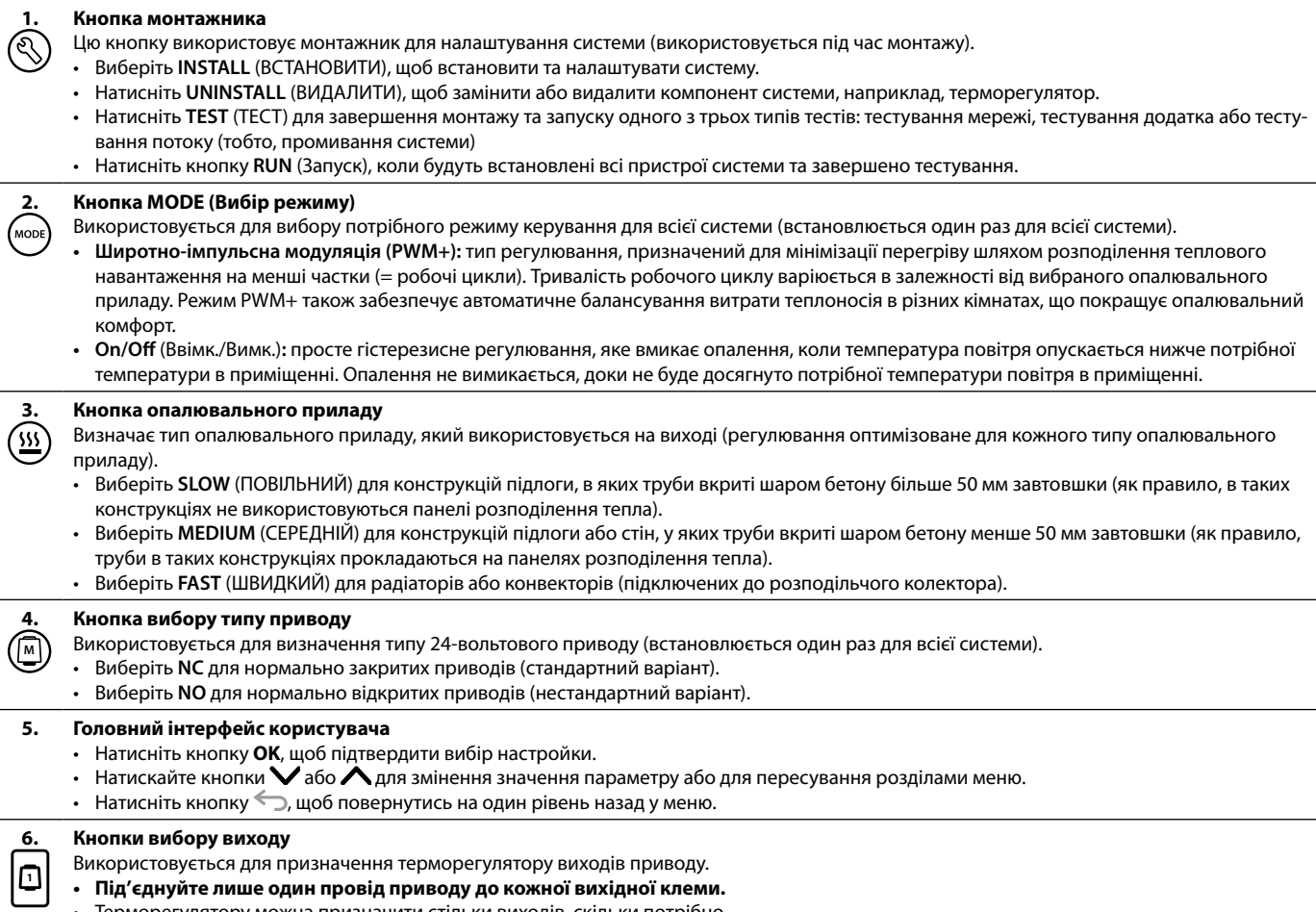

• Терморегулятору можна призначити стільки виходів, скільки потрібно.

В залежності від моделі основного регулятора **Danfoss** *Icon™* Master Controller буде доступно 10 або 15 виходів.

# **Кабельні клемники**

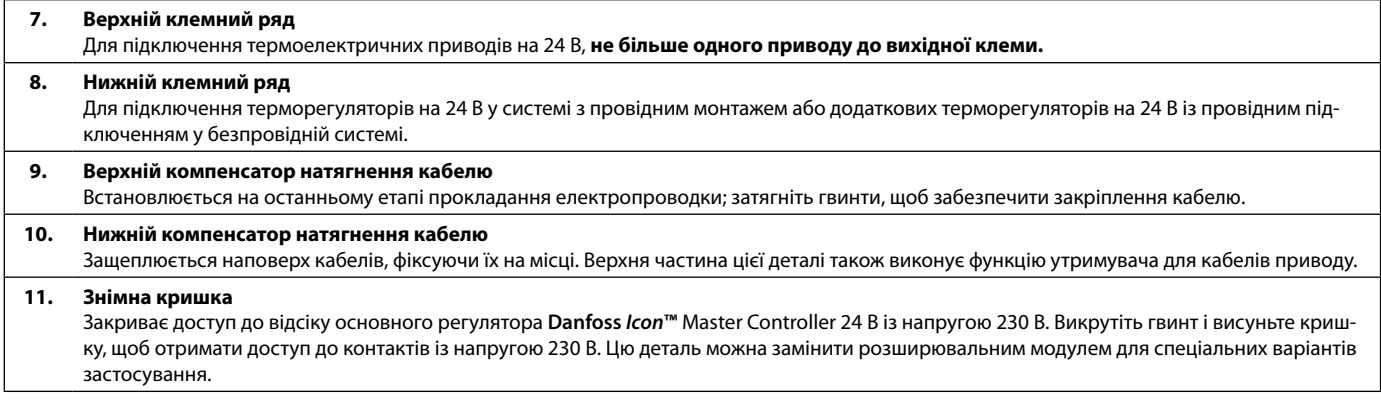

# **З'єднувачі**

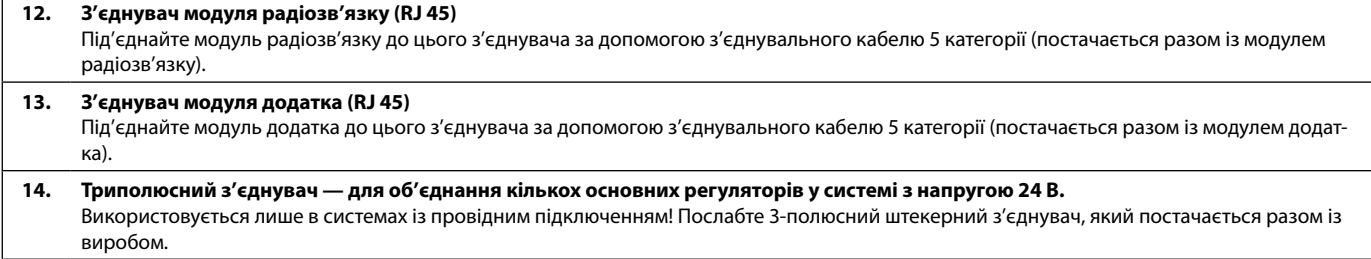

## **Монтаж Провідний монтаж**

## *Зверніть увагу! Перед підключенням відключіть від джерела живлення!*

Інструкції з монтажу провідних терморегуляторів і приводів наведені у розділах В і С Короткого посібника. Електричне підключення 24-вольтових терморегуляторів можна виконати як послідовно, так і паралельно, див. інструкції нижче:

Система не чутлива до полярності.

#### **Підключення за послідовною схемою**

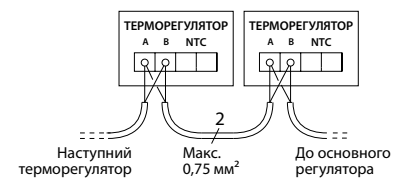

#### **Підключення за паралельною схемою**

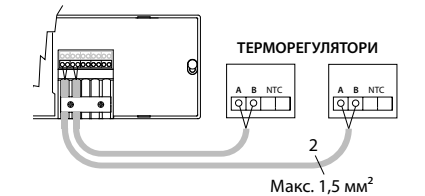

#### **Безпровідний монтаж**

*Зверніть увагу! Перед підключенням відключіть від джерела живлення!* 

Виконайте підключення до модуля радіозв'язку**,** код № 088U1103.

Модуль радіозв'язку потрібен для безпровідних терморегуляторів. Модуль радіозв'язку постачається зі з'єднувальним кабелем довжиною 2 метри. У разі потреби можна використовувати довший кабель (макс. 15 м).

У системах із кількома основними регуляторами до кожного **Danfoss** *Icon™* Master Controller 24 В має бути підключений один модуль радіозв'язку.

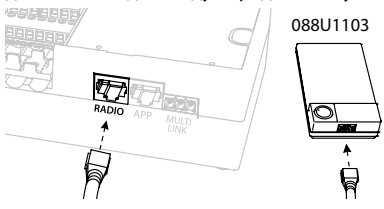

У якості додаткової можливості до безпровідної системи можна включити провідні терморегулятори.

Інструкції з монтажу безпровідних терморегуляторів і приводів наведені у розділах В2, В3, В4 і С1 Короткого посібника з безпровідного монтажу.

# **Монтаж додаткових компонентів**

## **Монтаж модуля додатка**, код № 088U110

Модуль додатка потрібен у тих випадках, коли для керування системою потрібні функціональні можливості мобільного додатка. Для підключення модуля додатка до бездротової мережі (Wi-Fi) зверніться до інструкцій зі встановлення модуля додатка. У системах з кількома основними регуляторами **Danfoss** *Icon™* Master Controller потрібен лише один модуль додатка, який можна підключити до будь-якого з основних регуляторів.

#### **Підключення насосу**

Вихід PWR1 призначено для використання в системах з циркуляційним насосом. Напруга на виході PWR1 становить 230 В (макс. 100 Вт), який активується, коли принаймні один терморегулятор потребує обігріву. Коли жоден із терморегуляторів не вимагає обігріву, вихід PWR1 буде вимкнено для заощадження енергії. Якщо виникає потреба в обігріві, вихід активується із затримкою у 180 секунд, аби насос не працював ухолосту через затримку приводів у контурах опалення.

#### **Підключення безпотенційного реле**

Безпотенційне реле може використовуватись, наприклад, для включення котла при виникненні потреби в обігріві. Безпотенційне реле рекомендовано використовувати в якості сигналу потреби в обігріві для всіх котлів із усіма наявними відповідними входами. Для котлів із модуляцією 0–10 В використання сигналу потреби в обігріві від основного регулятора **Danfoss**  *Icon™* Master Controller 24 В неможливе**.** Візьміть до уваги, що деякі котли мають пріоритет гарячого водопостачання, внаслідок чого система може виробляти тепло з затримкою.

### **Монтаж розширювального модуля**,

код №. 088U1100 (Коротка інструкція, розділ E4). *Зверніть увагу! Перед підключенням розширювального модуля відключіть від джерела живлення.* Зніміть кришку та вставте розширювальний модуль.

Дотримуйтесь інструкцій, які надаються в комплекті. *Зверніть увагу! Якщо розширювальний модуль додається до системи з кількома основними регуляторами, він обов'язково має бути встановлений на головному регуляторі системи.*

### **Монтаж датчика температури підлоги (для терморегулятора 24 В)**, код № 088U1110.

Для встановлення датчика температури підлоги зверніться до інструкцій, які надаються разом із терморегулятором.

## **Кімнати з підлоговим і радіаторним опаленням, якими управляє один терморегулятор.**

Можна налаштувати змішану систему з підлоговим і радіаторним опаленням, якою керуватиме один терморегулятор **Danfoss** *Icon™*, за дотримання наступних умов:

- Терморегулятор оснащено датчиком температури підлоги, який налаштовано на "подвійний режим" на терморегуляторі (виберіть режим "DU" у меню встановлення на терморегуляторі).
- Витрата теплоносія у радіаторі регулюється приводом.
- Не забудьте визначити правильний тип опалювального приладу для відповідних виходів у зазначеній вище кімнаті.

За такого застосування **датчик температури підлоги**  використовується лише для забезпечення мінімальної температури підлоги (у разі потреби можна встановити максимальну температуру підлоги). **Вбудований датчик** використовується для регулювання температури повітря в приміщенні призначеним виходом радіатора (найшвидший з двох типів виходів).

*Зверніть увагу! Підтримуються лише кімнатні терморегулятори* **Danfoss** *Icon™ з датчиком температури підлоги.*

# **Налаштування системи**

## **Загальні налаштування для всієї системи (встановлюються один раз)**

- Виберіть режим INSTALL (МОНТАЖ) за допомогою кнопки $\mathbb Q$ .
- **Виберіть тип приводу: натисніть (M)**, щоб вибрати NC (нормально закритий привод вибрано за умовчанням) або NO (нормально відкритий). На приводі буде позначено його тип.
- Виберіть тип регулювання: PWM+ (широтно-імпульсна модуляція) або ON/OFF (ВВІМК./ВИМК.), натиснувши кнопку Mode (Вибір режиму) (див. опис у розділі "Огляд основного регулятора **Danfoss** *Icon*  Master Controller 24 В").

## **Виберіть режим INSTALL (МОНТАЖ)**

Натисніть кнопку (Короткий посібник, розділ D2) та підтвердіть, натиснувши кнопку **OK.** Основний регулятор готовий до підключення терморегуляторів.

## **Підключіть терморегулятори та призначте виходи**

- 1. Торкніться екрана терморегулятора, щоб підключити його до системи (Короткий посібник, розділ D4).
- 2. Виберіть вихід або виходи на основному регуляторі, якими має керувати терморегулятор (Короткий посібник, розділ D5). Доступні виходи позначені блимаючими світлодіодними індикаторами. Після того як вихід буде призначено терморегулятору, індикатор світитиметься постійно. Підтвердіть вибір, натиснувши кнопку **OK**. *Зверніть увагу! Перш ніж підтверджувати вибір натисканням кнопки ОК, потрібно вибрати тип опалювального приладу, що використовується в кімнаті: "Slow (Повільний) / Medium (Середній) / Fast (Швидкий)" (за умовчанням вибрано тип "Slow " (Повільний)).*
- 3. Повторюйте кроки 1–2 для всіх кімнат, поки всі терморегулятори та виходи не буде об'єднано в пари.

## **Фінальне тестування та запуск системи в нормальному режимі роботи**

Виберіть режим "test" (тест), натиснувши кнопку  $\mathcal{L}$ ). Можна вибрати один з трьох тестів у меню тестування за допомогою кнопок $\Diamond$ :

- **1. Test Net.** (Тестування мережі) Повне тестування мережі. Перед початком тестування мережі терморегулятори мають бути змонтовані у кінцевому положенні. Це тестування рекомендовано завжди виконувати у безпровідній системі, щоб перевірити наявність зв'язку всіх терморегуляторів, встановлених у кінцевому положенні, з основним регулятором. (Короткий посібник, розділ E7.) Цей тест триває 30 хвилин, але його можна пришвидшити, торкнувшись кожного терморегулятора для активації.
- **2. Test App.** (Тестування додатка) Виконує тестування функціональних можливостей додатка, якщо встановлено розширювальний модуль. У ході цього тесту крок за кроком перевіряються всі допоміжні компоненти та надається можливість монтажнику візуально перевірити правильність функціонування.
- **3. Test Flo.** (Тестування потоку) Примусове відкриття всіх виходів та активація циркуляційного насосу. Тест триває 30 хвилин, але може бути припинений у будь-яку мить. Використовується для стравлення повітря з системи перед переходом до нормального режиму роботи.
- 4. Виконавши необхідні тести, виберіть режим "Run" (Запуск), натиснувши кнопку  $\mathbb{\textcircled{}}$  та підтвердивши натисканням кнопки "**OK**" — тепер система перебуває у стані повної придатності до експлуатації.

**Видалення пристро- їв із системи основ- ного регулятора Danfoss** *Icon***™ Master Controller 24 В**

# **Видалення терморегулятора**

1. На терморегуляторі натисніть і утримуйте кнопки або  $\checkmark$  протягом 3 секунд, доки на дисплеї не з'явиться повідомлення dE LAL L. 2. Натисніть кнопку  $\sqrt{ }$ . Терморегулятор видалено з

системи.

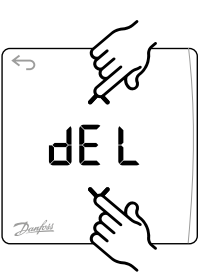

## **Видалення несправного терморегулятора**

Якщо пристрій у системі стає несправним, може знадобитись видалити його з системи.

- дестинисти.<br>1. Натисніть кнопку ۞, щоб вибрати режим "UNINSTALL" (ВИДАЛЕННЯ).
- 2. На основному регуляторі виберіть вихід, призначений терморегулятору, який перестав реагувати.
- 3. Коли буде вибрано один вихід, усі світлодіодні індикатори на виходах, підключених до несправного терморегулятора, загоряться та будуть вибрані автоматично. На дисплеї бли $ma \in dE$  L.
- 4. Натисніть кнопку  $\bigvee$ , щоб видалити терморегулятор із системи.

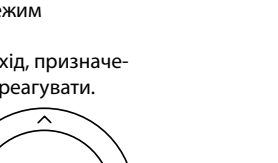

**OK**

d EL

## **Видалення модуля додатка або радіозв'язку, що не реагує**

Якщо додаток або модуль радіозв'язку перестає реагувати на команди, на дисплеї основного регулятора **Danfoss** *Icon***™** Master Controller 24 В з'явиться сигнальний код. Знайдіть несправний модуль та просто від'єднайте модуль додатка або радіозв'язку та замініть новим.

\<u>anto</u>

# **Підключення до системи додаткових основних регуляторів Danfoss** *Icon™*  **Master Controller**

## **Провідна система**

Підключіть до трьох основних регуляторів **Danfoss**  *Icon™* Master Controller 24 В один до одного за допомогою 4-жильного закрученого кабелю та з'єднувача, який постачається в комплекті.

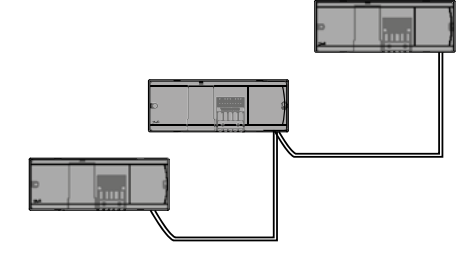

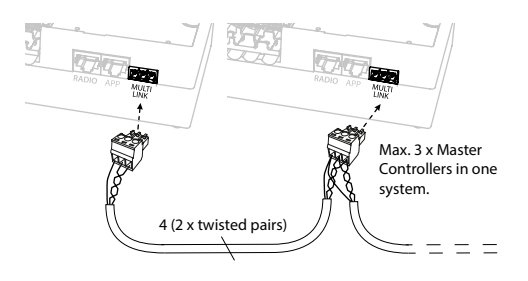

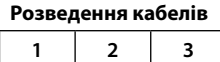

1. GND

2. COM A

3. COM B

## **Безпровідна система**

Безпровідне підключення до трьох основних регуляторів **Danfoss** *Icon™* Master Controller 24 В потребує модуля радіозв'язку із кожним головним / залежним пристроєм.

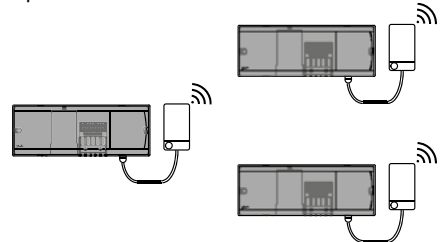

#### **Процедура підключення з кількома регуляторами Danfoss** *Icon™* **Master Controller у системі На головному регуляторі системи**

- 1. Установіть усі терморегулятори та термоелектричні проводи згідно з інструкціями, наведеними в розділах з D2 по D6 Короткого посібника.
- 2. Виконайте тестування мережі. Натисніть кнопку  $\mathbb{Q}$ ). щоб вибрати режим **TEST** (ТЕСТУВАННЯ), а потім натисніть кнопку , щоб вибрати **NET TEST** (ТЕС-ТУВАННЯ МЕРЕЖІ). Підтвердьте вибір, натиснувши кнопку **OK** (Короткий посібник, розділи E7 та E8).

### **Утворення пари між головним і залежним пристроєм** *Зверніть увагу! Залежні регулятори мають бути*

*призначені у якості "System Slaves" (Залежні системні пристрої), перш ніж їм будуть призначені виходи та терморегулятори.* 

1. На вибраному *головному регуляторі системи* натисніть кнопку  $\textcircled{S}$ та виберіть режим **INSTALL** (ВСТАНОВЛЕННЯ).

**UA**

- 2. На *залежному регуляторі* натисніть і утримуйте кнопку протягом 1,5 секунд. На дисплеї почергово відображатиметься **SLA TYPA** і **SLA TYPB**.
- 3. Натисніть кнопку  $\blacktriangledown$ , щоб вибрати один із двох типів залежних пристроїв, та підтвердьте вибір кнопкою **OK**. Див. розділ "Визначення залежного пристрою" на наступній сторінці.
- 4. Повторіть кроки 4 і 5, щоб призначити системі 2й залежний регулятор (дозволено не більше двох залежних регуляторів).

# **Процедури тестування системи з кількома регуляторами Danfoss** *Icon™*  **Master Controller**

- **ТЕСТУВАННЯ МЕРЕЖІ на залежному регуляторі**
- 1. Установіть усі терморегулятори та термоелектричні проводи згідно з інструкціями, наведеними в розділах з D2 по D6 Короткого посібника.
- 2. Виконайте тестування мережі. Натисніть кнопку , щоб вибрати режим **TEST** (ТЕСТУВАННЯ), а потім натисніть кнопку , щоб вибрати **NET TEST** (ТЕСТУВАННЯ МЕРЕЖІ). Підтвердіть вибір, натиснувши кнопку **OK** (Короткий посібник, розділи E7 та E8).
- 3. Після завершення тестування натисніть кнопку $\circledS$ щоб вибрати режим **RUN** (ЗАПУСК), та натисніть кнопку **OK** (Короткий посібник, розділ E9).

### **ТЕСТУВАННЯ ДОДАТКА на головному регуляторі системи**

- 1. Виконайте тестування додатка. Натисніть кнопку , щоб вибрати режим **TEST** (ТЕСТУВАННЯ), а потім натисніть кнопку , щоб вибрати **APP TEST** (ТЕС-ТУВАННЯ ДОДАТКА). Підтвердіть вибір, натиснувши кнопку **OK** (Короткий посібник, розділи E7 та E8).
- 2. Після завершення тестування натисніть кнопку  $\mathbb Q$ , щоб вибрати режим **RUN** (ЗАПУСК), та натисніть кнопку **OK** (Короткий посібник, розділ E9).

*Зверніть увагу! Якщо до системи додається розширювальний модуль, він обов'язково має бути встановлений на головному регуляторі.*

## **Зміна типу залежного пристрою**

- 1. Натисніть і утримуйте кнопку  $\blacktriangledown$  протягом 1,5 секунд на залежному регуляторі **Danfoss** *Icon™* Master Controller. На дисплеї почергово відображатиметься **SLA TYPA** і **SLA TYPB**.
- 2. Натисніть кнопку  $\bigvee$ , щоб вибрати один із двох типів залежних пристроїв, та підтвердьте вибір кнопкою **OK**. Для отримання докладнішої інформації зверніться до розділу "Визначення типу залежного пристрою".

## **ПЕРЕВІРКА ЗВ'ЯЗКУ на залежному регуляторі (між головним і залежним регуляторами)**

Натисніть і утримуйте кнопку Апротягом 1,5 секунд. На дисплеї відображається шаблон включення під час виконання перевірки зв'язку. Після завершення перевірки на дисплеї відображається кількість отриманих пакетів у відсотках.

# **Визначення типу залежного пристрою**

Безпотенційне реле активується на всіх основних регуляторах, коли виникає потреба в обігріві на будь-якому з них.

**SLA TYPB:** Реле насоса активується лише на регуляторі **Danfoss** *Icon™* Controller 24 В, якому призначено терморегулятор із потребою в обігріві.

**SLA TYPA:** Насос активується на головному регуляторі **Danfoss** *Icon™* Master Controller 24 В, коли виникає потреба в обігріві на будь-якому головному або залежному регуляторі.

**Повернення в початковий стан або заміна основного регулятора Danfoss**  *Icon™* **Master Controller 24 В**

## **Відновлення заводських налаштувань регулятора Danfoss** *Icon™* **Master Controller 24 В**

- 1. Натисніть кнопку (S), щоб вибрати режим "UNINSTALL" (ВИДАЛЕННЯ).
- 2. На регуляторі **Danfoss** *Icon™* Master Controller 24 В натисніть і утримуйте кнопку або  $\blacktriangledown$  протягом 3 секунд, поки на дисплеї не з'явиться зображення dE LAL L. 3. Натисніть кнопку **OK**. Усі
- налаштування основного регулятора скидаються до заводських.

*Зверніть увагу! Терморегулятори для окремих кімнат потрібно відновлювати до заводських налаштувань у локальному режимі. Див розділ "Видалення терморегулятора".*

## **Заміна несправного регулятора Danfoss** *Icon***™ Master Controller 24 В**

- 1. Видаліть із системи усі терморегулятори та інші пристрої, дотримуючись процедури відновлення заводських налаштувань.
- 2. Запам'ятайте під'єднання всіх проводів до регулятора **Danfoss** *Icon™* Master Controller 24 В.
- 3. Від'єднайте проводи, під'єднані до регулятора **Danfoss** *Icon™* Master Controller 24 В.
- 4. Установіть новий регулятор **Danfoss** *Icon™* Master Controller 24 В і під'єднайте всі проводи до тих самих позицій, як на **основному регуляторі**, який було замінено.
- 5. Знову налаштуйте систему відповідно до опису в розділі "Налаштування системи".

# **Усунення несправностей**

У разі виникнення помилки, на регуляторі **Danfoss** *Icon™* Master Controller 24 В або на терморегуляторі відображатиметься код аварійного сигналу.

**OK**

d E

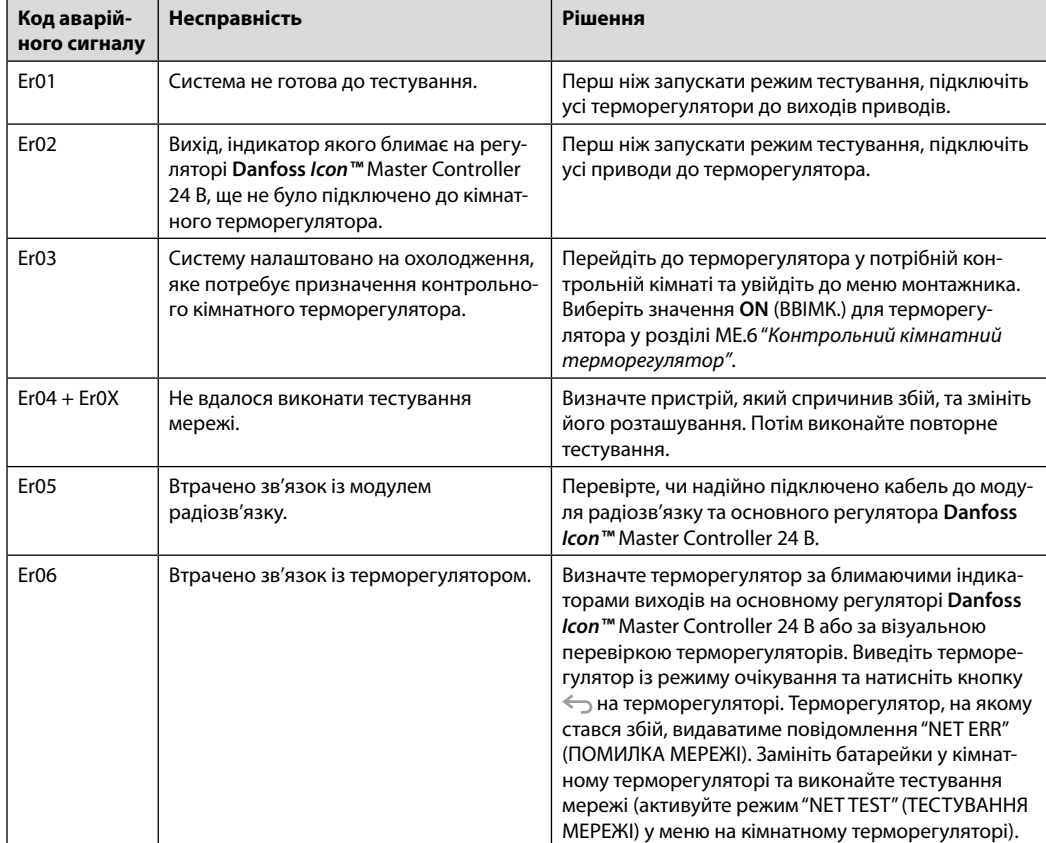

<u>Danfoss</u>

## **Інструкція з монтажу** Основний регулятор **Danfoss** *Icon™* Master Controller 24 В

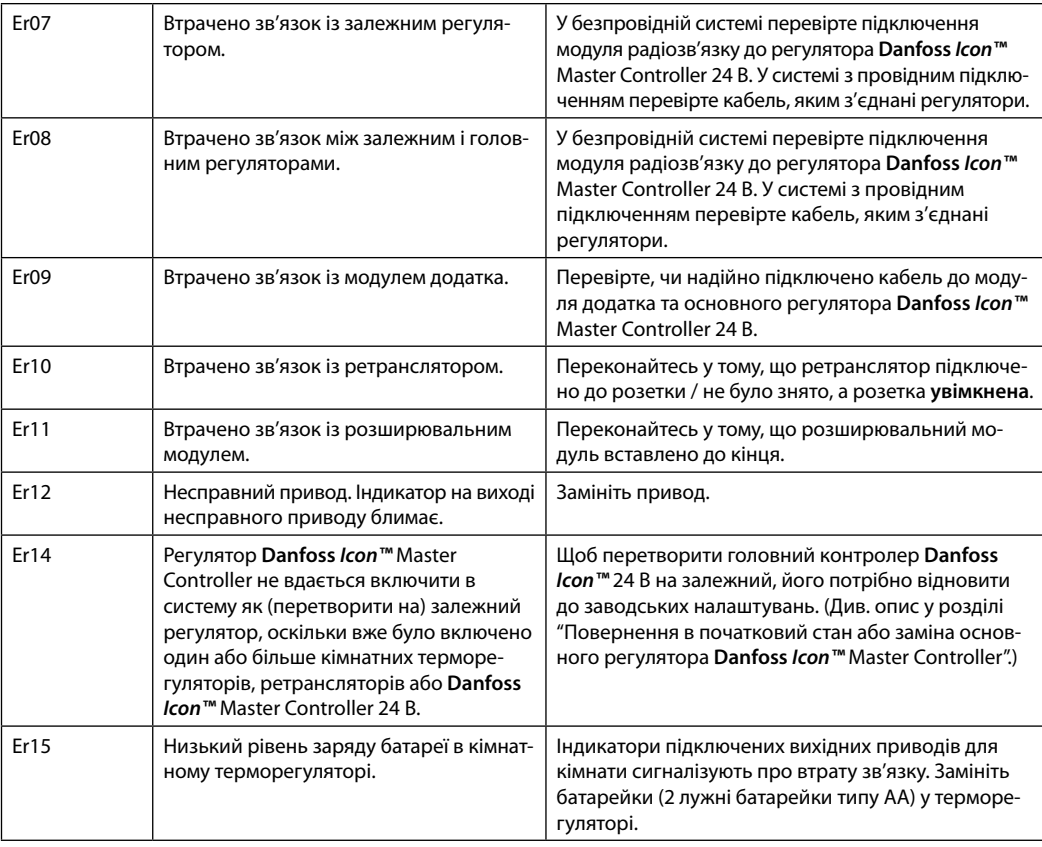

# **Гідравлічний баланс**

Коли основний регулятор **Danfoss** *Icon™* Master Controller 24 В працює в режимі PWM+, система автоматично підтримує гідравлічний баланс у опалювальних контурах.

В опалювальних системах із суттєвою різницею в довжині опалювальних контурів автоматичне балансування може бути недостатньо адекватним. У таких випадках основний регулятор **Danfoss** *Icon™* Master Controller 24 В може допомогти визначити контури із недостатньою витратою теплоносія:

- 1. Натисніть кнопку ( ), щоб вибрати режим RUN (ЗАПУСК).
- 2. Натисніть кнопку  $|\Omega|$ , щоб дізнатись середній робочий цикл у відсотках для вибраного контуру.

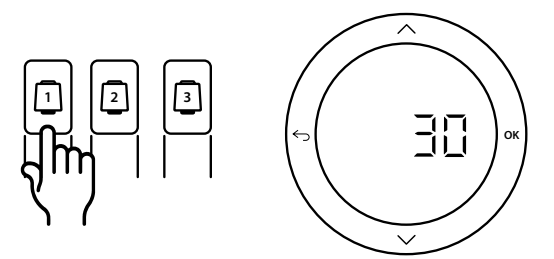

При натисканні кнопки виходу на дисплеї основного регулятора **Danfoss** *Icon™* Master Controller 24 В відображається середній робочий цикл.

Робочий цикл представлено у вигляді інтервалу часу, вираженого у %, протягом якого привод відкритий під час періодів активного обігріву та лише в режимі опалення, в якості усередненого за часом значення.

Ця функція допомагає визначити кімнати, до яких надходить недостатньо теплоносія, або сприяє досягненню оптимального комфорту.

Кімната, яка має найбільші робочі цикли, потребує найбільшої витрати теплоносія. Якщо в цій кімнаті не вдається досягти потрібної заданої температури, збільшити витрату/теплову потужність у цій кімнаті можна в один із наведених нижче способів:

- 1. Збільшити витрату для кімнати з найвищим робочим циклом за допомогою клапана з попередньою настройкою на розподільчому колекторі -> встановіть на клапанах максимальне значення настройки для виходів цієї кімнати.
- 2. Якщо для кімнати з найбільшим робочим циклом вже встановлено максимальне значення настройки, натомість потрібно знизити значення настройок на виходах із найменшим робочим циклом (їм не потрібна надто велика витрата теплоносія).
- 3. Якщо жоден із запропонованих вище способів не допоміг досягти потрібної температури повітря в кімнаті, необхідно збільшити загальну витрату, підвищивши витрату на циркуляційному насосі.
- 4. У якості крайнього заходу можна збільшити температуру теплоносія, що подається до системи.

*Зверніть увагу! Якщо встановити розширювальний модуль у основний регулятор* **Danfoss** *Icon™* Master Controller 24 В, *система автоматично регулюватиме температуру теплоносія, що подається до системи, відповідно до потреби кімнат в обігріві.*

<u>)anfos</u>

**Додаткові модулі** Функціональні можливості основного регулятора **Danfoss** *Icon™* Master Controller 24 В можна розширити за допомогою додаткових модулів.

## **Модуль радіозв'язку**

Додавши модуль радіозв'язку, можна перетворити основний регулятор **Danfoss** *Icon™* Master Controller 24 В на безпровідну систему. Безпровідне рішення забезпечує більшу гнучкість щодо розташування терморегуляторів. У безпровідній системі для кожного основного регулятора потрібен власний модуль радіозв'язку.

Для отримання додаткової інформації зверніться до посібника з монтажу, який постачається разом із модулем радіозв'язку.

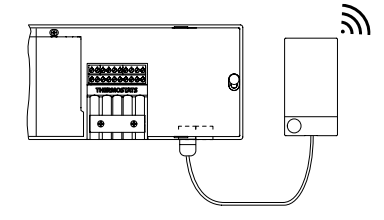

#### **Розширювальний модуль**

Встановивши розширювальний модуль, можна розширити сферу застосувань основного регулятора **Danfoss** *Icon™* Master Controller 24 В. Наприклад, його можна буде використовувати для регулювання електронного змішувального вузла або в охолоджувальних системах. Установіть розширювальний модуль, виберіть зі списку відповідне застосування та виконайте підключення згідно з описом — конфігурацію буде налаштовано автоматично.

Для отримання додаткової інформації зверніться до посібника з монтажу, який постачається разом із розширювальним модулем.

## **Модуль додатка**

Модуль додатка, підключений до основного регулятора **Danfoss** *Icon™* Master Controller 24 В, забезпечує можливість керування системою зі смартфону за допомогою мобільного додатка (підтримується версія для iOS і Android). Для отримання додаткової інформації зверніться до посібника з монтажу, який постачається разом із модулем додатка.

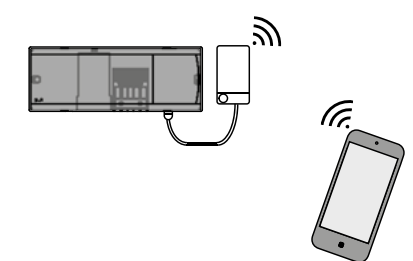

### **Ретранслятор**

Ретранслятор додається до системи у великих будівлях, де потрібне підсилення безпровідного сигналу. Щоб додати ретранслятор, виберіть на основному регуляторі режим INSTALL (МОНТАЖ). Для отримання додаткової інформації зверніться до посібника з монтажу, який постачається разом із ретранслятором.

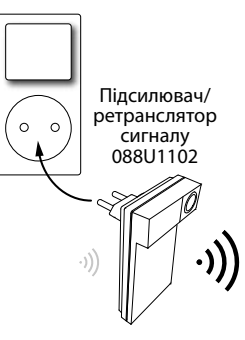

# **Технічні характеристики**

## **Загальні характеристики, усі вироби серії Danfoss** *Icon™*

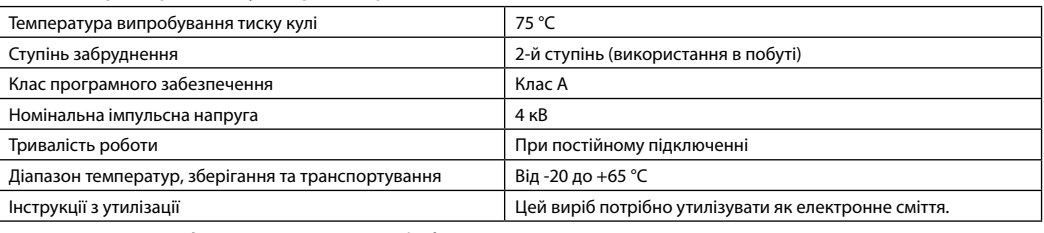

*Повний технічний опис доступний на сайті www.danfoss.com*

#### **Модуль радіозв'язку та ретранслятор**

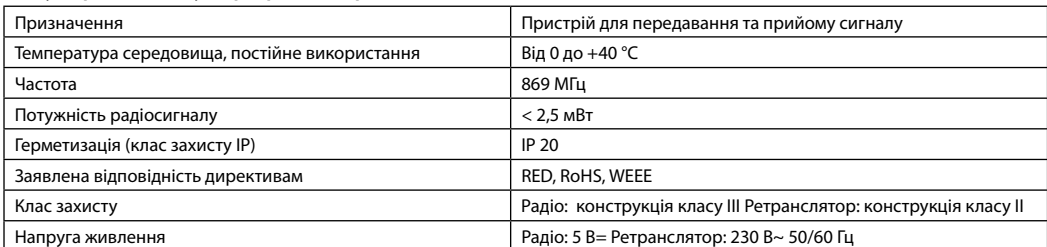

#### **Модуль додатка**

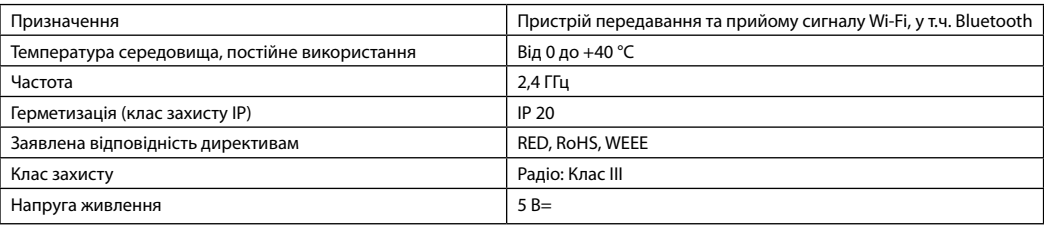

Danfoss

# **Основний регулятор Danfoss** *Icon™* **Master Controller 24 В і розширювальний модуль (додатково)**

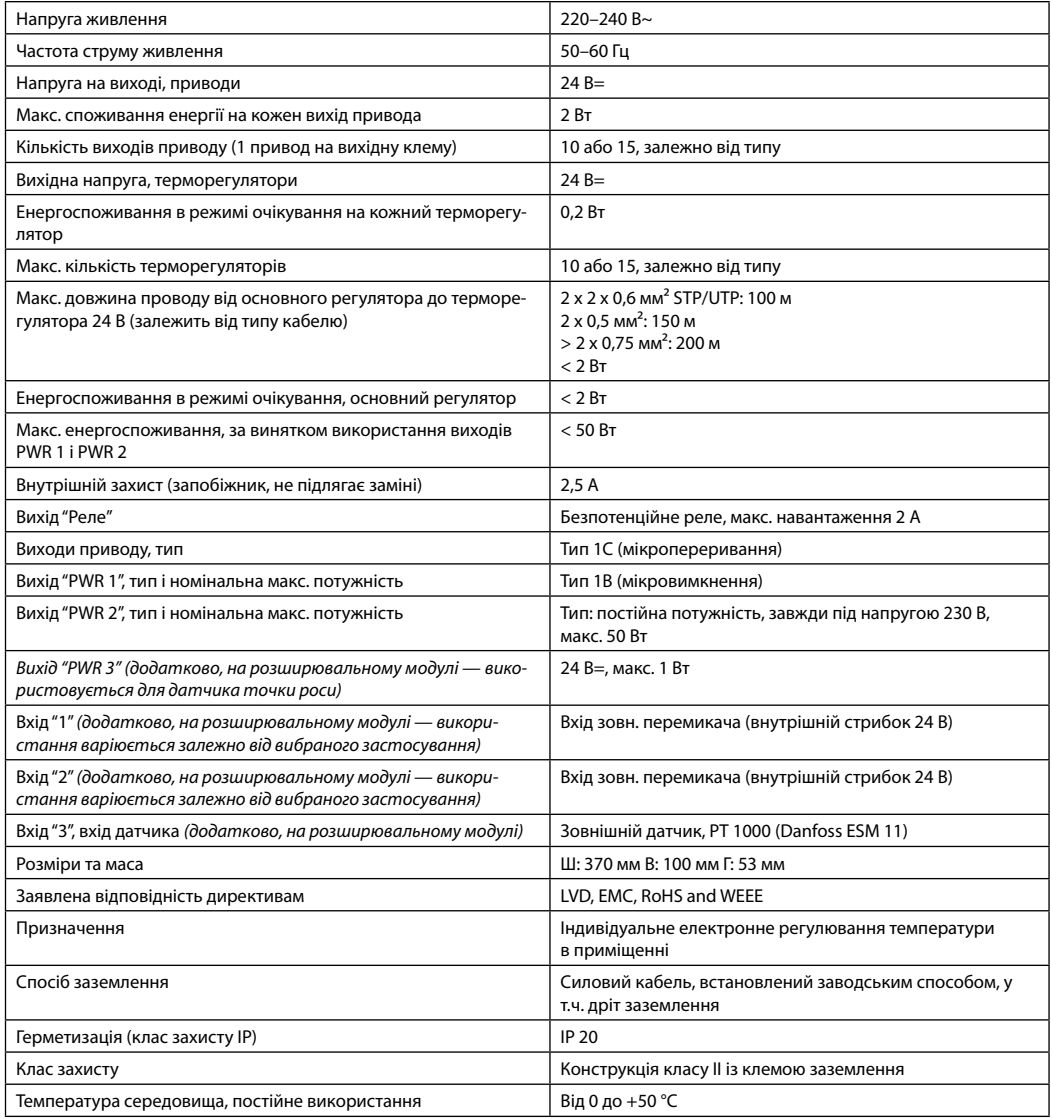

## **Безпровідний терморегулятор**

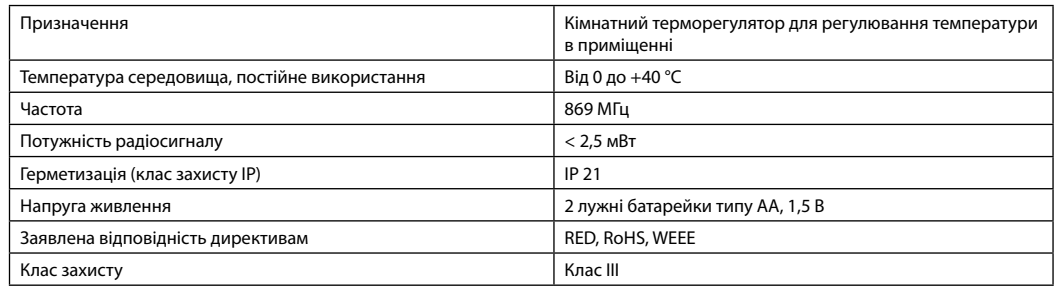

## **Провідний терморегулятор 24 В**

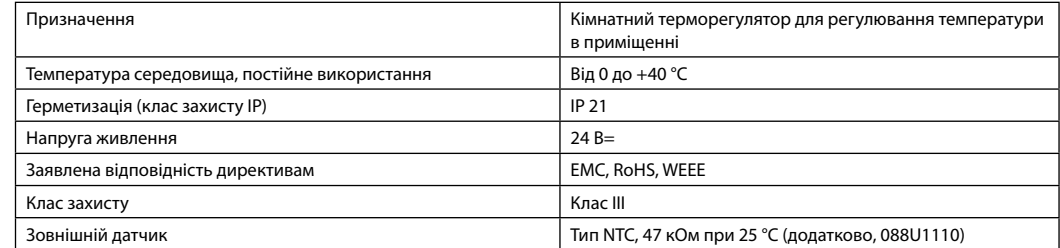